# **GCOM® Utilities White Paper**

**July, 2008**

#### **GCOM, Inc.**

1800 Woodfield Drive Savoy, IL 61874

217.351.4241 Fax: 217.351.4240

Email: support@gcom.com http://www.gcom.com

© 2008 GCOM, Inc. All Rights Reserved.

Non-proprietary—Provided that this notice of copyright is included, this document may be copied in its entirety without alteration. Permission to publish excerpts should be obtained from GCOM, Inc.

GCOM reserves the right to revise this publication and to make changes in content without obligation on the part of GCOM to provide notification of such revision or change. The information in this document is believed to be accurate and complete on the date printed on the title page. No responsibility is assumed for errors that may exist in this document.

Any provision of this product and its manual to the U.S Government is with "Restricted Rights": Use, duplication or disclosure by the U.S. Government is subject to restrictions as set forth in subparagraph  $(c)(1)(ii)$  of the Rights in Technical Data and Computer Software clause at 252.227-7013 of the DoD FAR Supplement.

A partial list of registered trademarks includes Gcom, Rsys, Rsystem, and SyncSockets. All other product or company names may be trademarks of their respective owners.

Dave Grothe was the author and developer/subject matter expert for this manual.

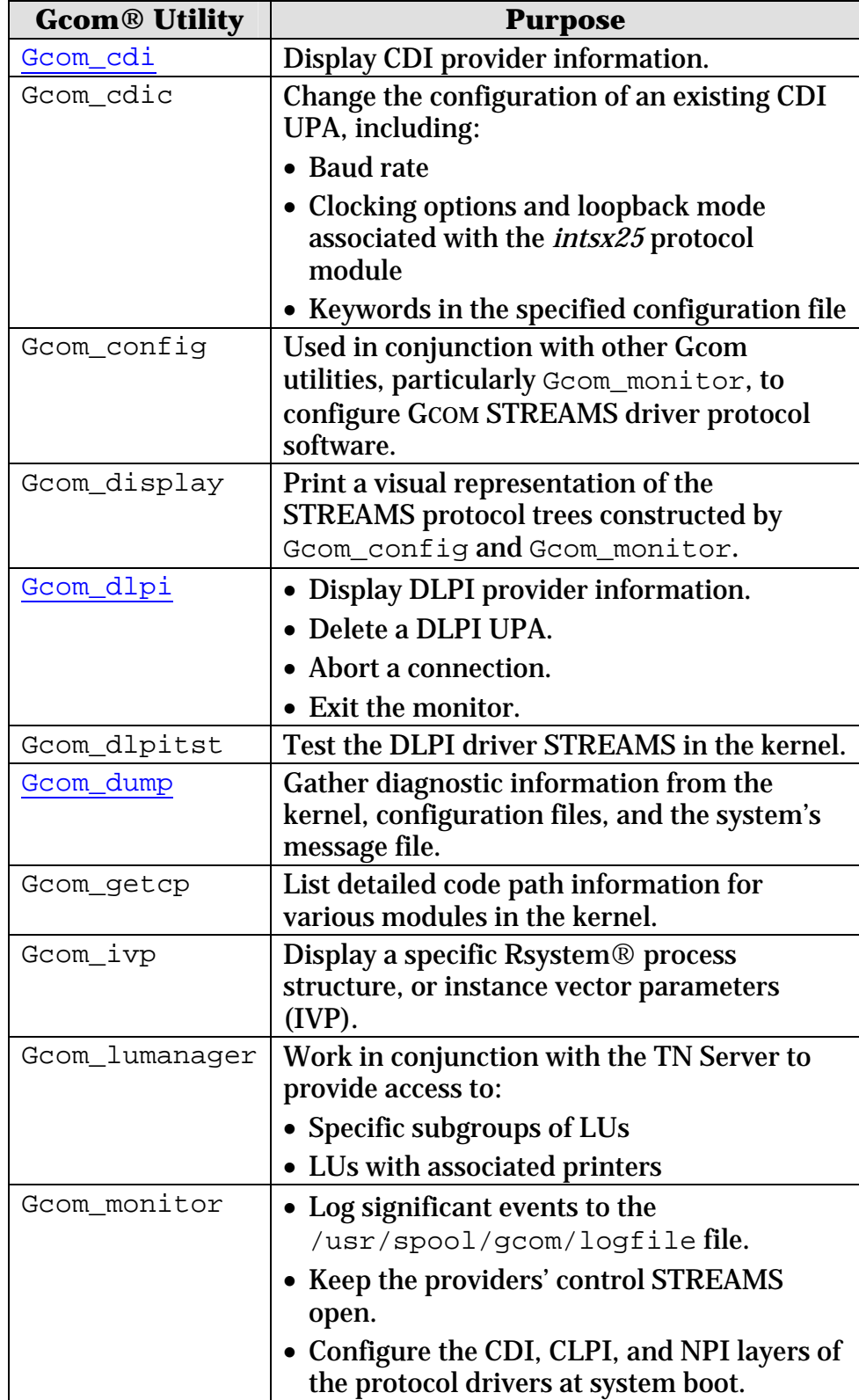

# **GCOM Utilities**

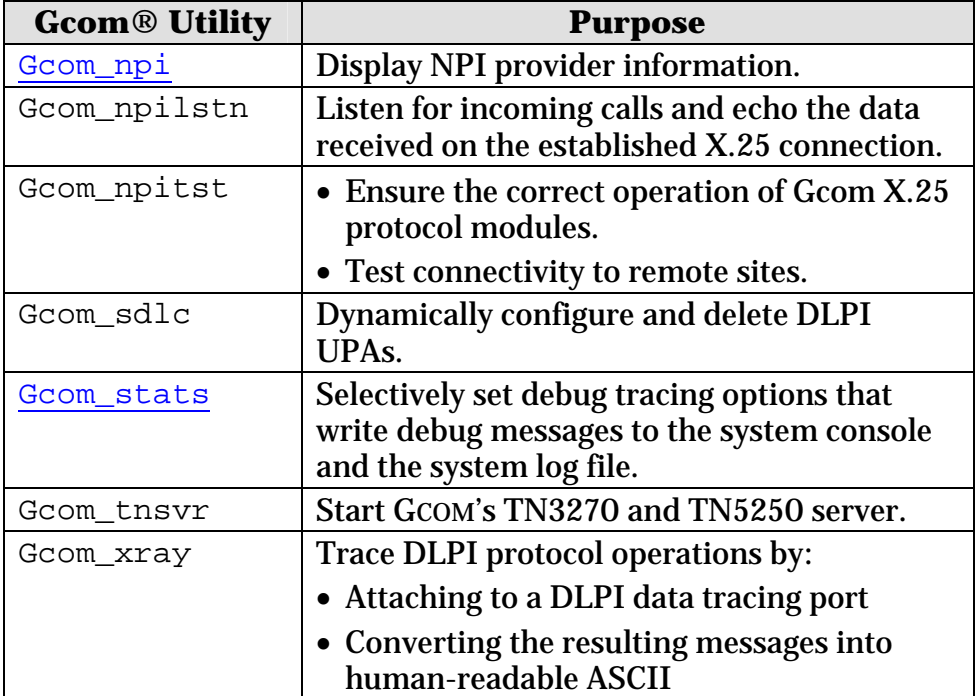

- Type the name of the utility followed by the *–h* (Help) option. For example: Gcom\_stats -h
- Type the name of the utility followed by the  $-H$  option for more verbose help. **NOTE**: Verbose help is not available on all utilities.
- See Appendix A of the **STREAMS Troubleshooting Guide**.

# **GCOM Utility Syntax**

All GCOM utilities require at least one option. The syntax is:

/usr/bin/Gcom\_utility *–options* 

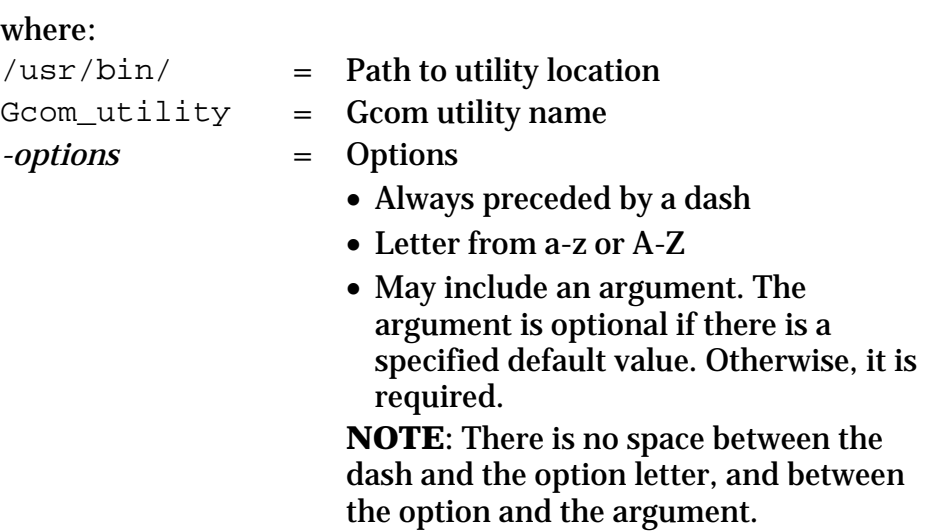

## **Examples**

- Gcom\_npi –u2
- Gcom\_stats –n –D0xff

## **For More Information**

- Type the name of the utility followed by the *–h* (Help) option. For example: Gcom\_stats -h
- Type the name of the utility followed by the  $-H$  option for more verbose help. **NOTE**: Verbose help is not available on all utilities.
- See Appendix A of the **STREAMS** Troubleshooting Guide.

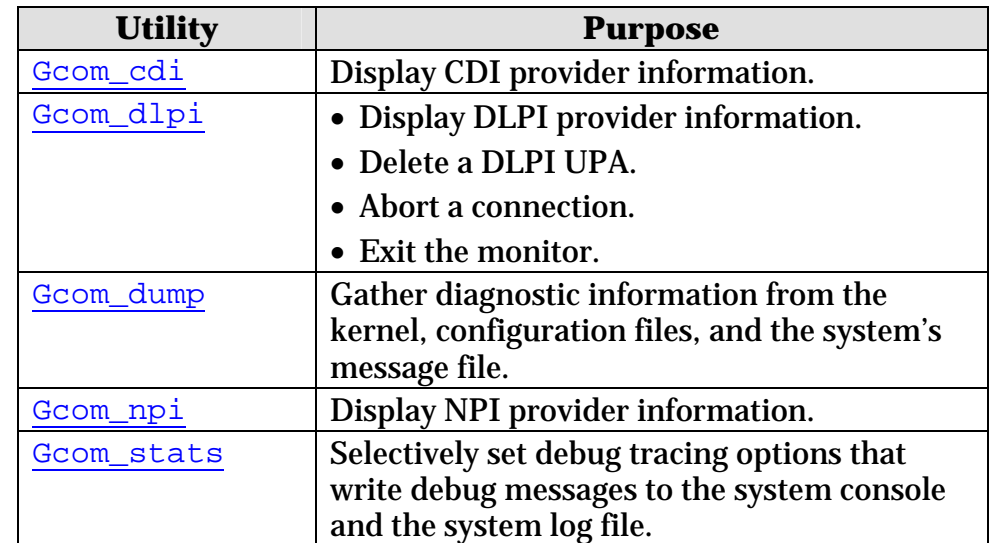

# **Most Commonly Used Gcom Utilities and Options**

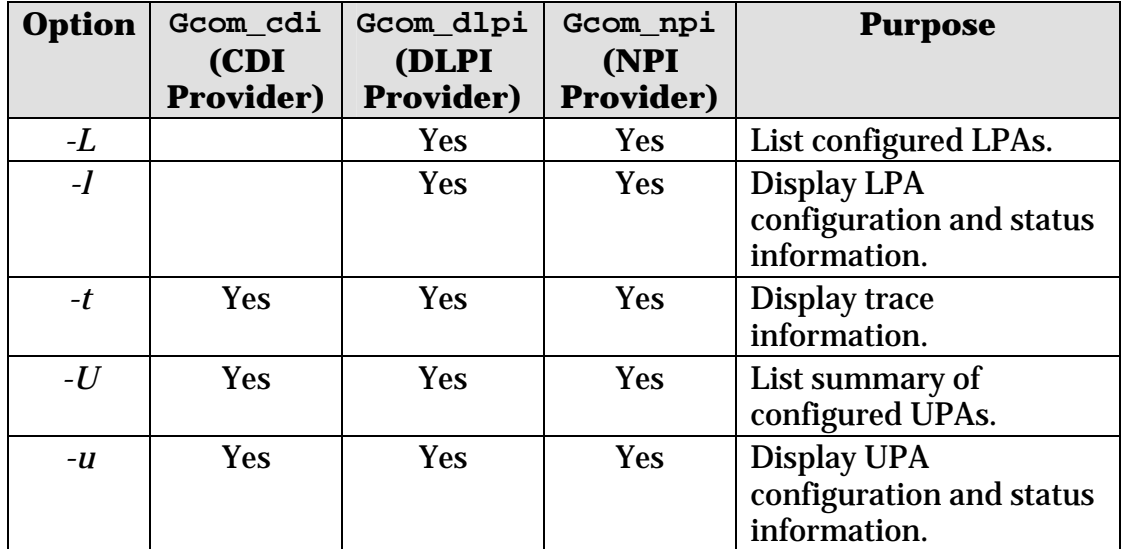

- At the terminal associated with your Gcom hardware/software, type the name of the utility followed by the  $-h$  (Help) option. For example:  $Gcom\_dlpi -h$
- See Appendix A of the **STREAMS** Troubleshooting Guide.

# **Gcom\_cdi**

<span id="page-6-0"></span>**Purpose**: Display CDI provider information.

**Syntax**: /usr/bin/Gcom\_cdi *options*

#### **Most common options**:

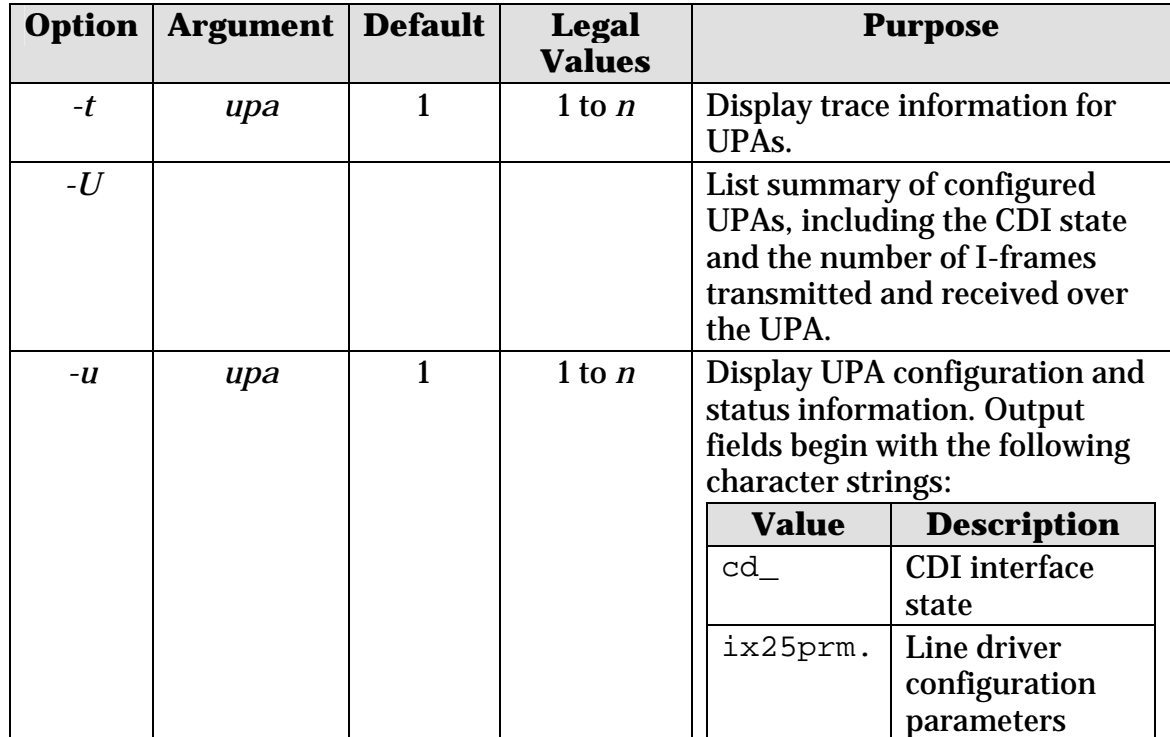

#### **Sample output:**

Gcom\_cdi -U

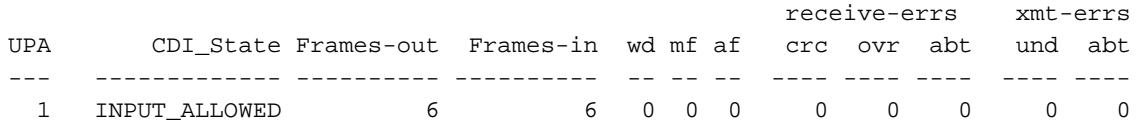

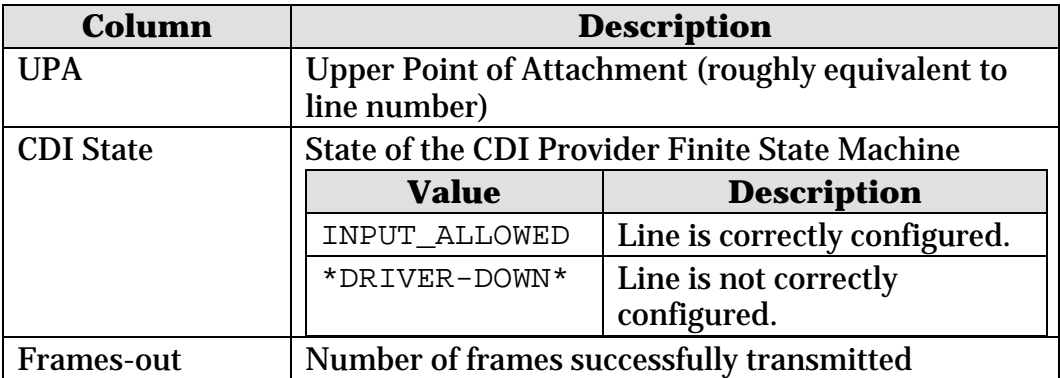

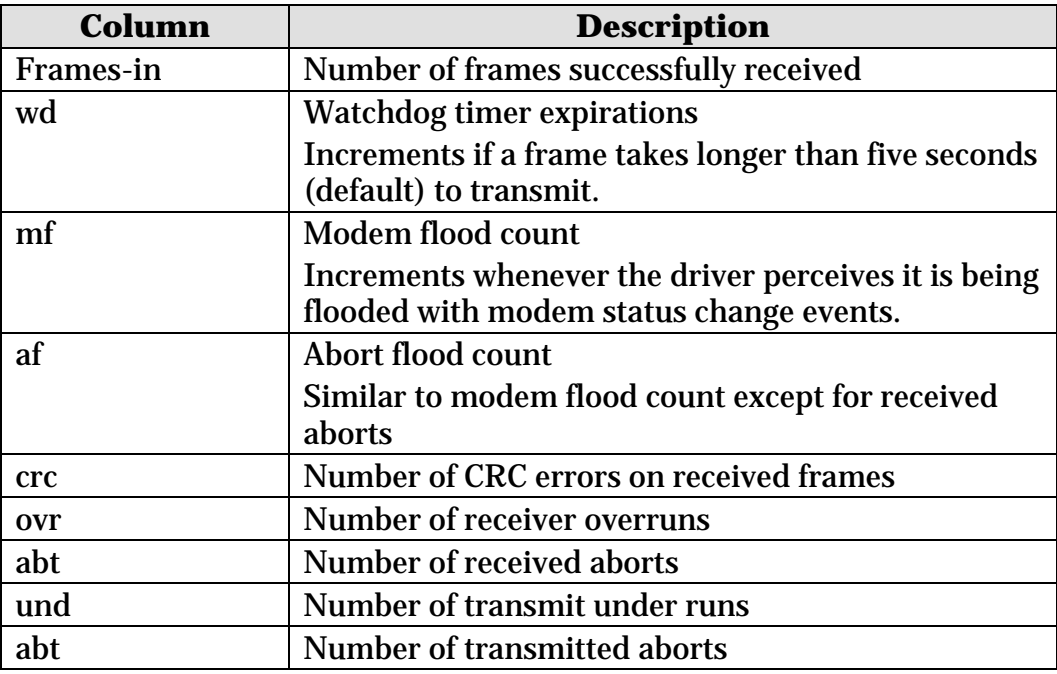

- At the terminal associated with your Gcom hardware/software, type: Gcom\_cdi -h
- See Appendix A of the **STREAMS Troubleshooting Guide**.

# **Gcom\_dlpi**

<span id="page-8-0"></span>**Purpose**: • Display DLPI provider information.

- Delete a DLPI UPA.
- Abort a connection.
- Exit the monitor.

**Syntax**: /usr/bin/Gcom\_dlpi *options*

#### **Most common options**:

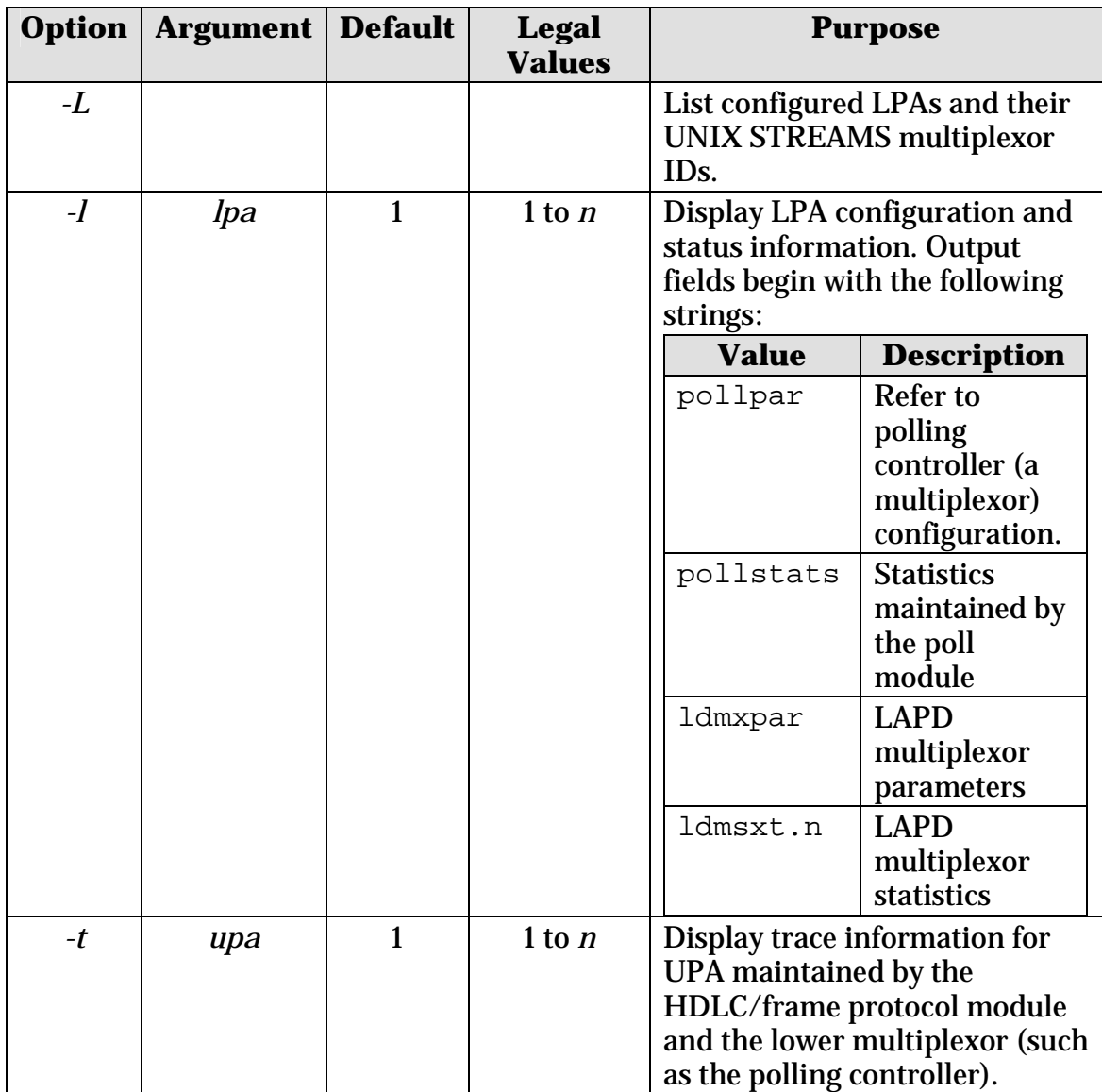

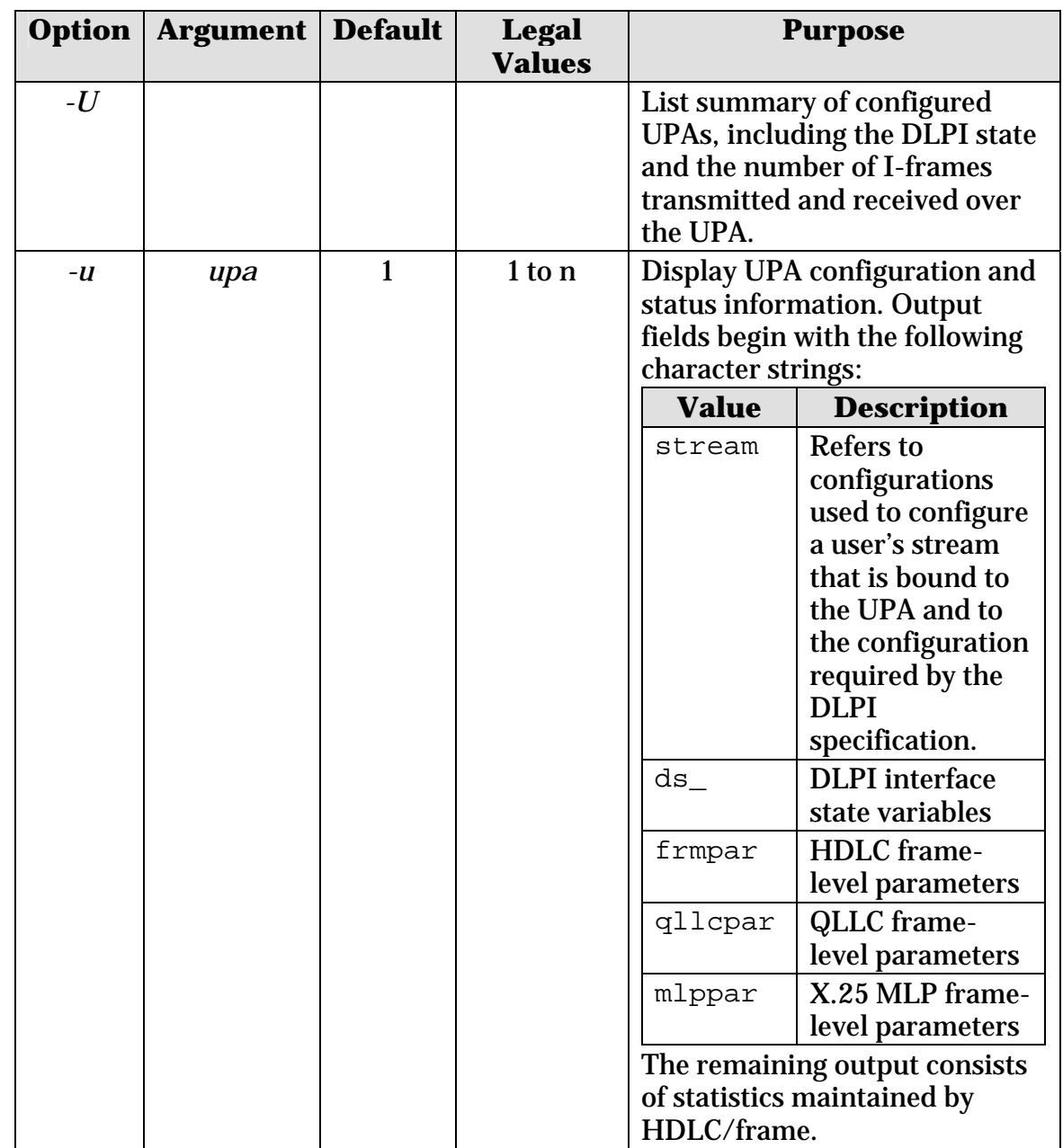

## **Sample output:**

Gcom\_dlpi -U UPA MODULE DLPI\_STATE LPA MUX BIND LAP\_TYPE PRIM SEC XMIT RCV --- ------ ---------- --- --- ---- -------- ---- --- ---------- ---------- 1 frame infoxfer 1 1 01 lapb 01 03 1 1 1

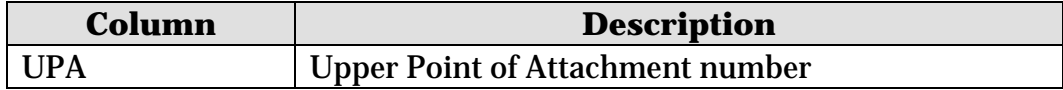

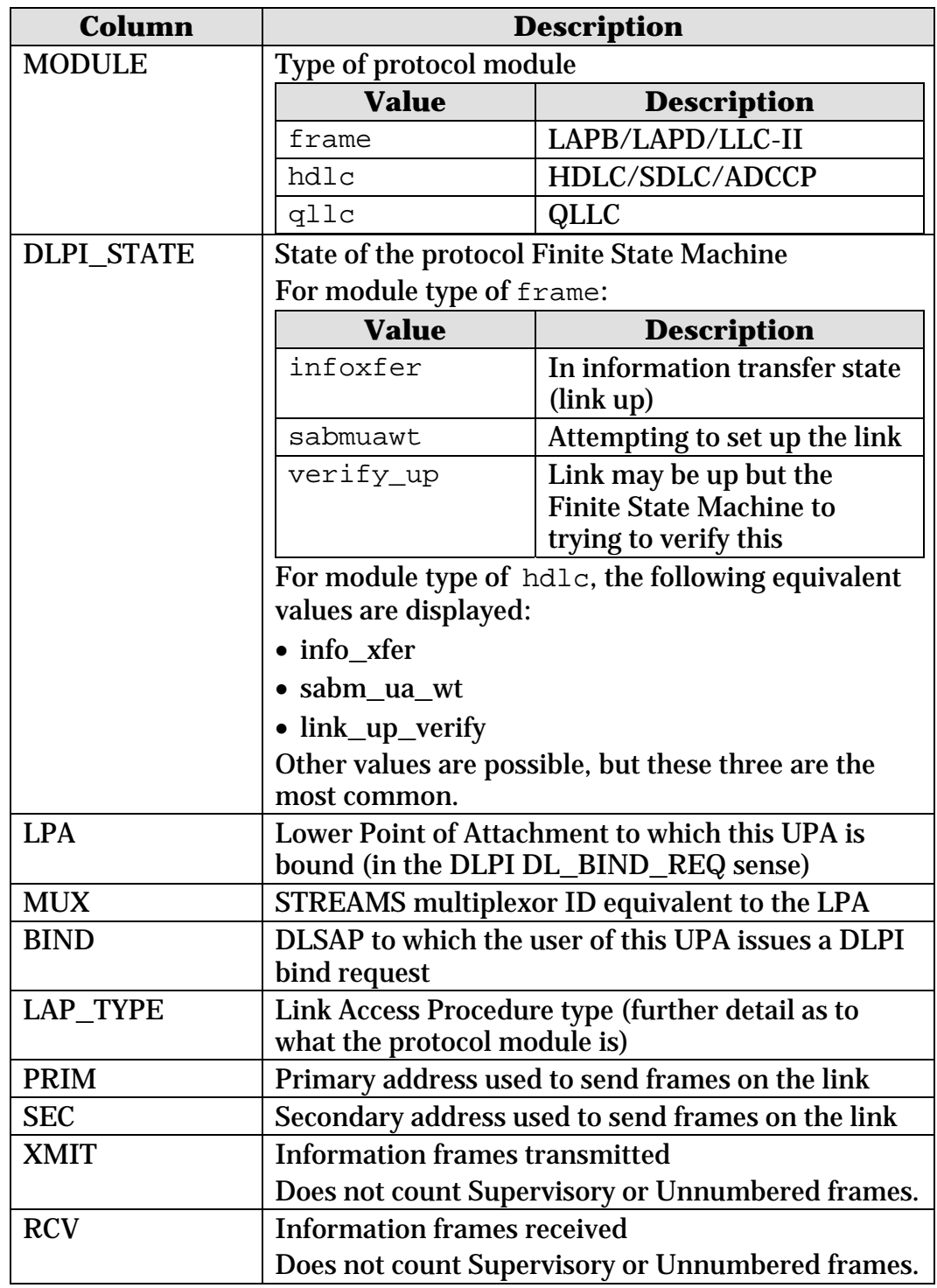

- At the terminal associated with your Gcom hardware/software, type: Gcom\_dlpi -h
- See Appendix A of the **STREAMS Troubleshooting Guide**.

# **Gcom\_dump**

- <span id="page-11-0"></span>**Purpose**: Gather diagnostic information from the kernel, configuration files, and the system's message file.
- **Typical**  1. Run Gcom\_dump.
- **usage**: 2. Divert output to a file.
	- 3. Send the file to Gcom Support for analysis.

**NOTE**: You can edit the file and find instances of Gcom\_cdi, Gcom\_dlpi, etc., and review the output of these commands if you so choose.

**Syntax**: /usr/bin/Gcom\_dump *options*

#### **Most common options**: None

- At the terminal associated with your Gcom hardware/software, type: Gcom\_dump -h
- See Appendix A of the **STREAMS** Troubleshooting Guide.

# **Gcom\_npi**

<span id="page-12-0"></span>**Purpose**: Display NPI provider information.

**Syntax**: /usr/bin/Gcom\_npi *options*

## **Most common options**:

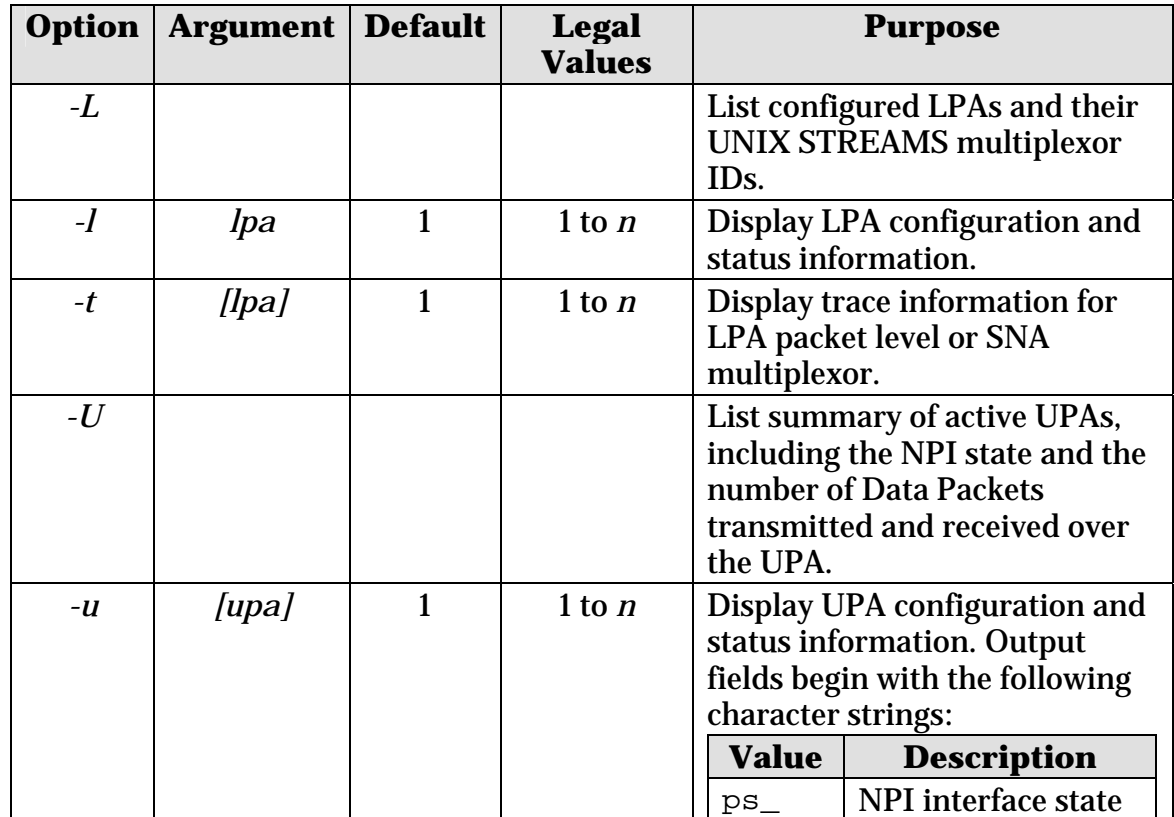

### **Sample output:**

Gcom\_npi -L

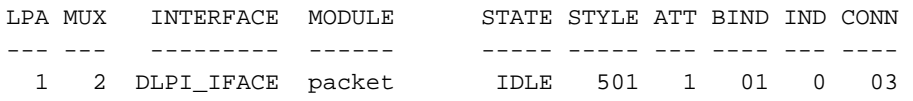

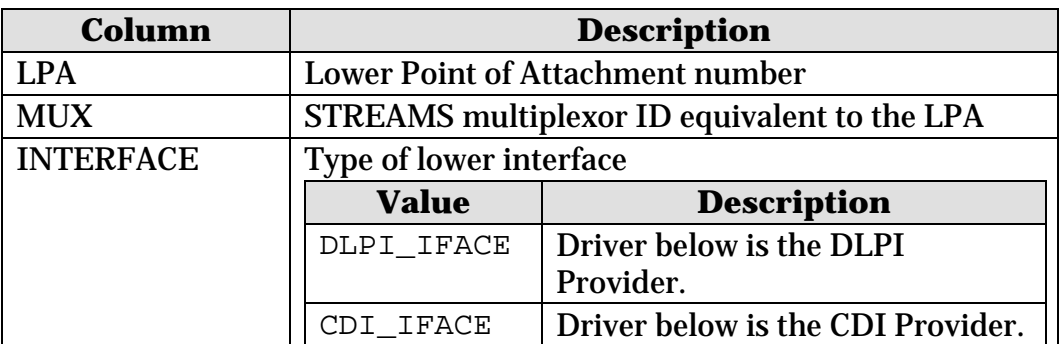

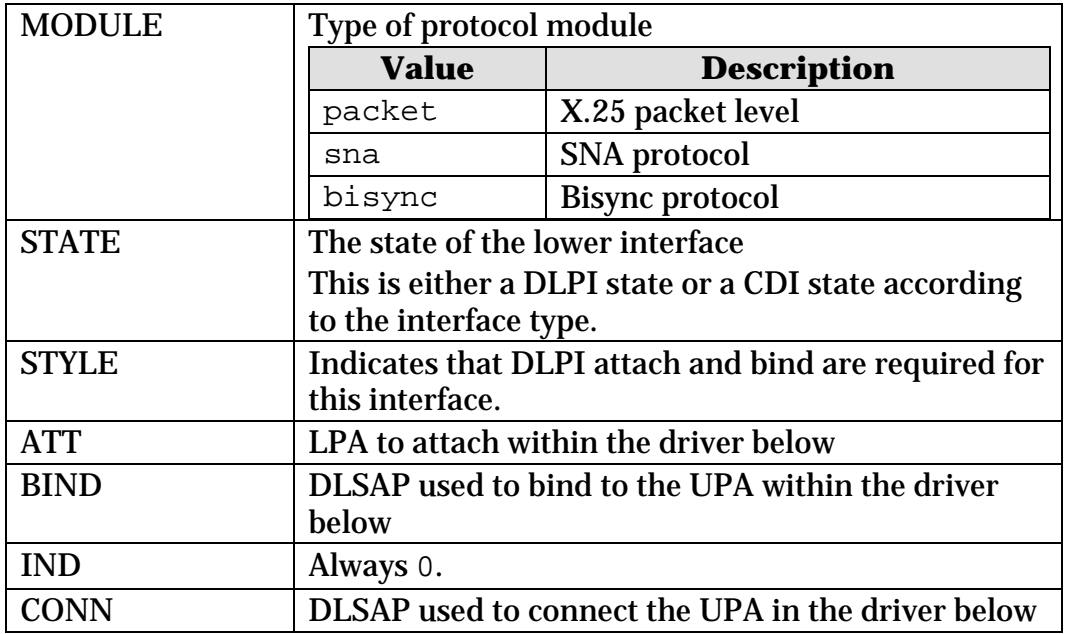

- At the terminal associated with your Gcom hardware/software, type: Gcom\_npi -h
- See Appendix A of the **STREAMS Troubleshooting Guide**.

## **Gcom\_stats**

<span id="page-14-0"></span>**Purpose**: Selectively set debug tracing options that write debug messages to the system console and the system log file.

**Syntax**: /usr/bin/Gcom\_stats *options* 

- **Primary**  • Set debug masks for STREAMS drivers.
	- Set debug masks for protocol state machines within Gcom protocol stacks.

## **Setting Debug Masks for STREAMS Drivers**

Use the following forms to set the CDI, DLPI, and NPI debug masks respectively:

• Gcom\_stats *–c –D<mask>*

**usage**:

- Gcom\_stats *–d –D<mask>*
- Gcom\_stats *–n –D<mask>*

The Gcom Management Console provides a mechanism for setting these debug masks by individual bit using an English description and a check box for each option.

**Caution**: Use only upon request from Gcom support.

## **Setting Debug Masks for Protocol State Machines**

Use the following form to set debug masks for protocol state machines, with the line driver serving as an example: Gcom\_stats *–I<mask>*

**Caution**: Use only upon request from Gcom support.

**Commonly Used Debug Settings**

| <b>Description</b>                                                                                                    |
|----------------------------------------------------------------------------------------------------|
| Line driver prints information<br>concerning baud rate and time<br>constant calculation.                                                       |
| Line driver runs a memory test on the<br>adapter prior to use.<br>Use if you suspect there may be<br>onboard RAM problems with the<br>adapter. |
|                                                                                                    |

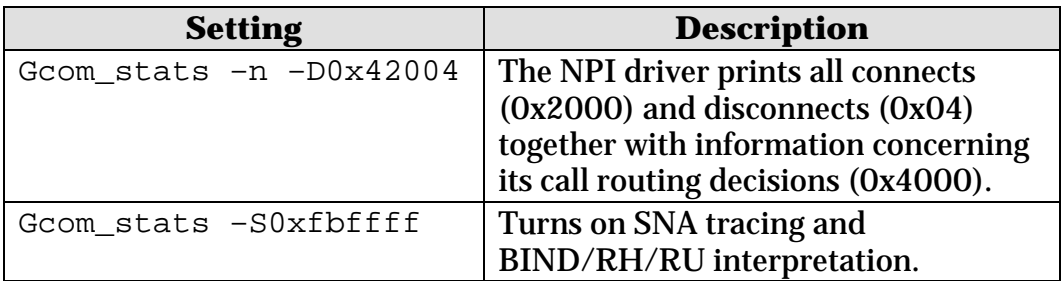

## **For More Information**

- At the terminal associated with your Gcom hardware/software, type: Gcom\_stats -H
- See Appendix A of the **STREAMS Troubleshooting Guide**.

# **STREAMS Layer States**

Below are the state names and descriptions for the states seen in output generated by:

- Gcom\_cdi –U
- Gcom\_dlpi –U
- Gcom\_npi –U
- Gcom\_display

Under ordinary circumstances, most of these states will never be displayed.

## **CDI**

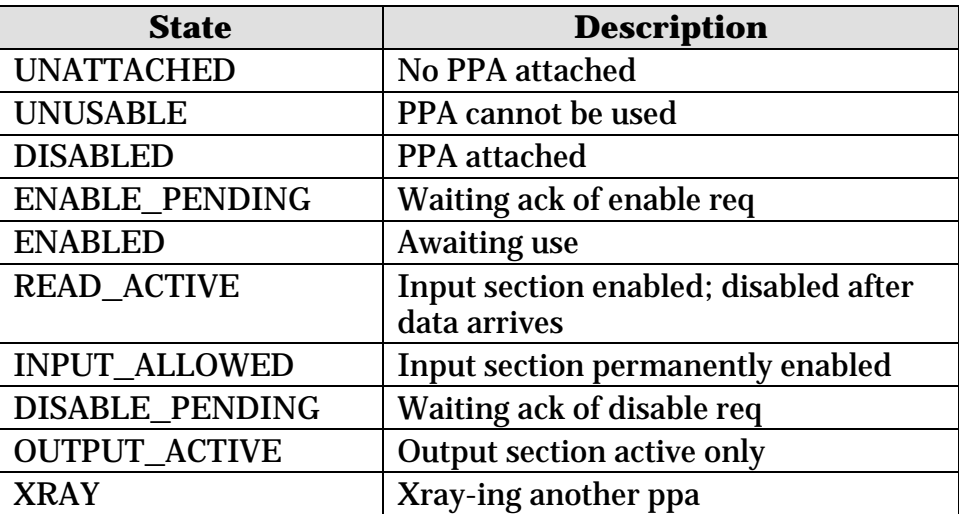

## **DLPI**

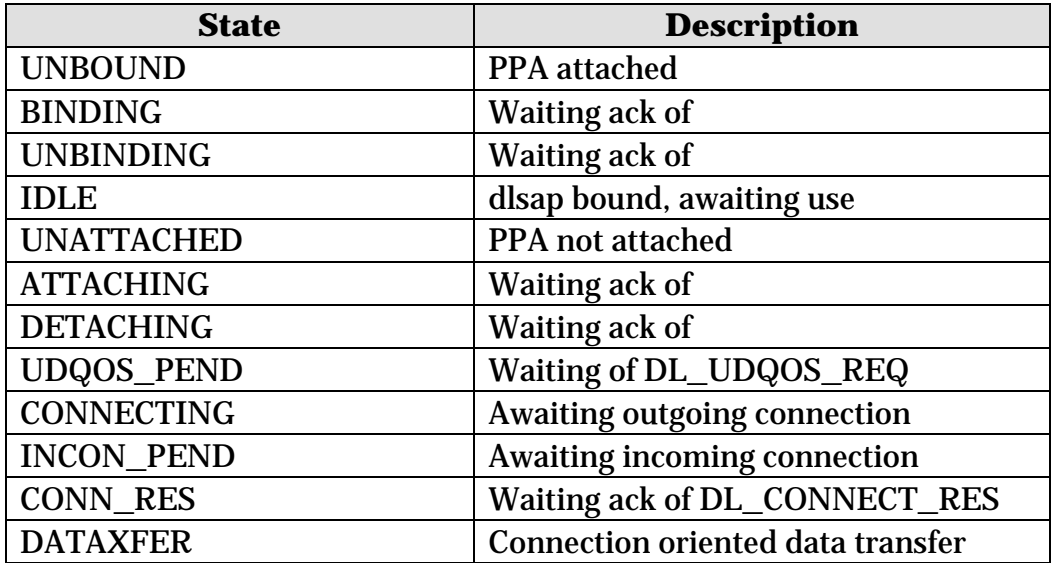

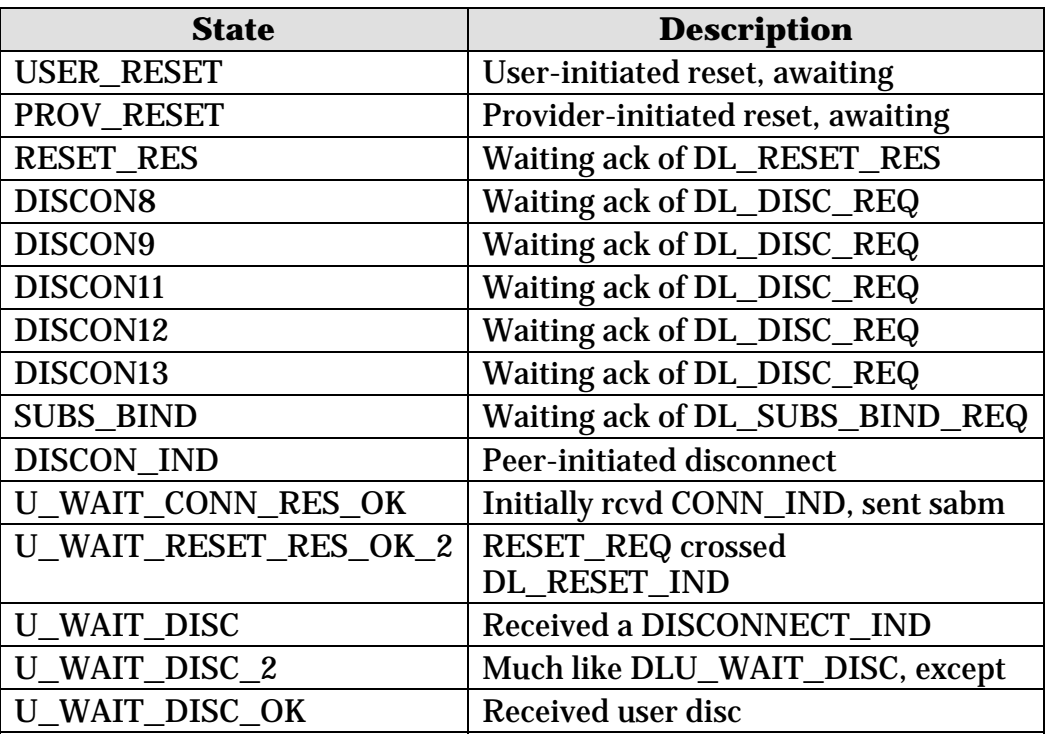

## **NPI**

### **PreConnecting/Setup States**

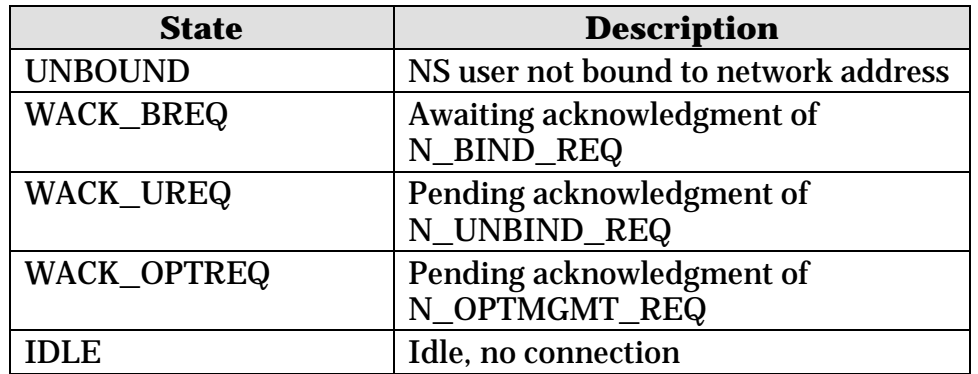

### **Connecting States**

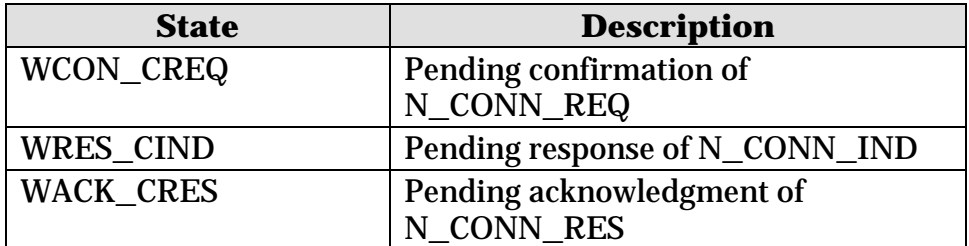

## **Connected States**

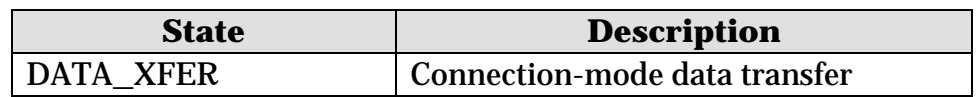

#### **Reset States**

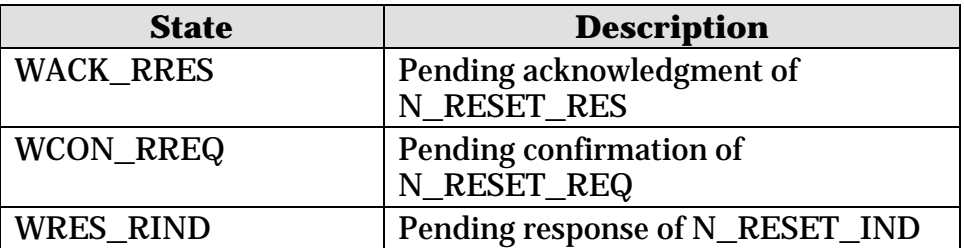

## **Disconnecting/Disconnect States**

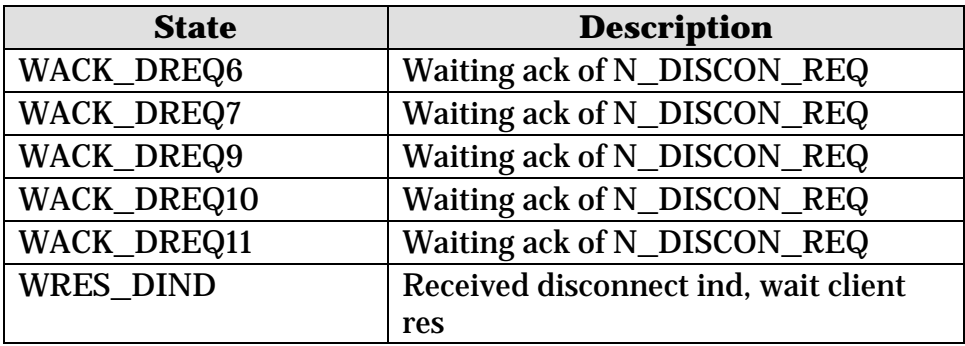